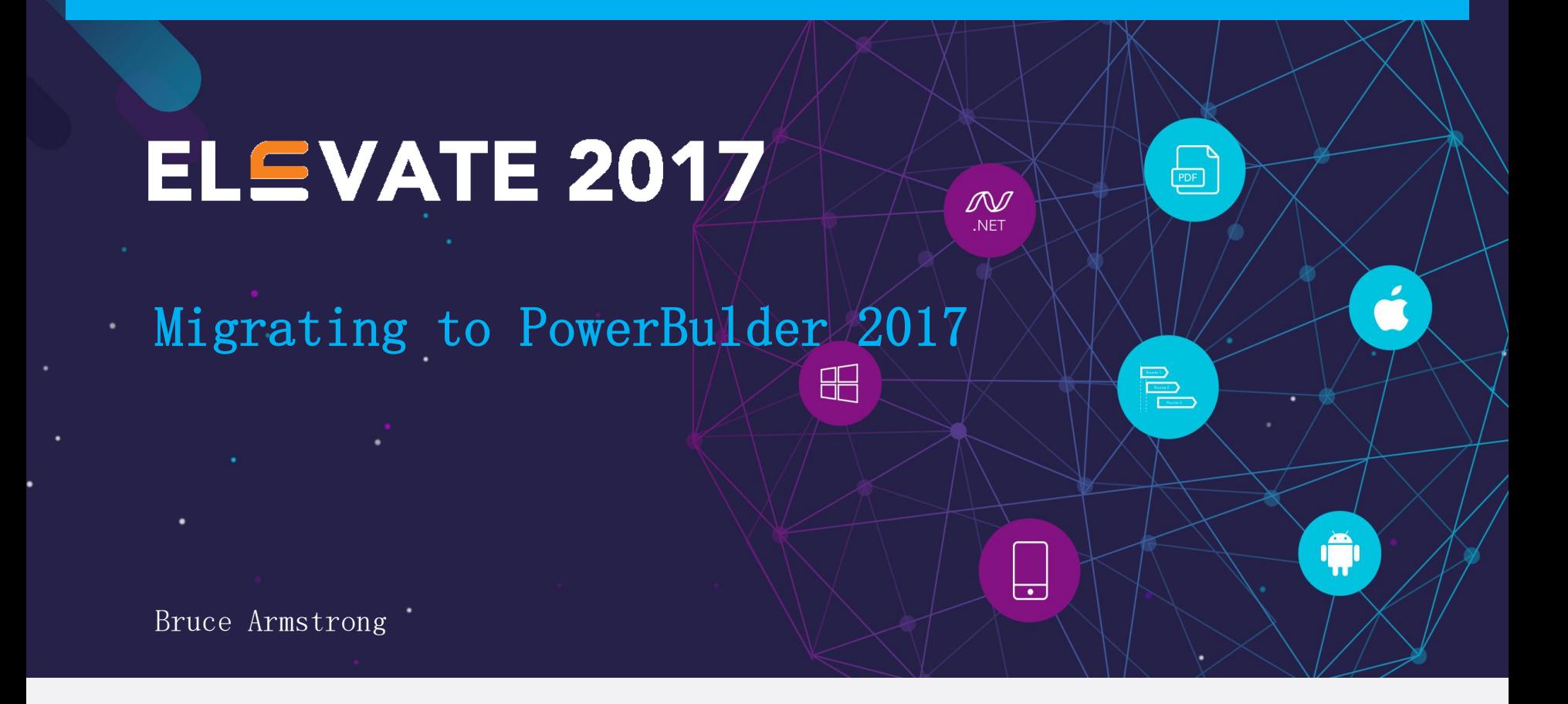

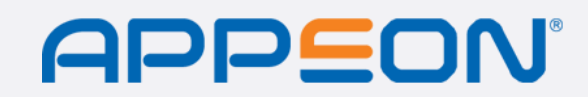

©2017 Appeon Limited and its subsidiaries. All rights

# **DISCLAIMER**

This presentation was authored by volunteer(s) in the Appeon community. This is not a work for hire by Appeon. The views and opinions expressed in this presentation are those of the author(s).

Its contents are protected by US copyright law and may not be reproduced, distributed, transmitted, displayed, published or broadcast without the prior written permission of Appeon. All rights belong to their respective owners.

Any reference to third-party materials, including but not limited to Websites, content, services, or software, has not been reviewed or endorsed by Appeon. YOUR USE OF THIRD-PARTY MATERIALS SHALL BE AT YOUR OWN RISK.

Appeon makes no warranty of any kind, either express or implied, including but not limited to, the implied warranties of merchantability, fitness for a particular purpose, or non-infringement. Appeon assumes no responsibility for errors or omissions.

# Agenda

- About the Presenter
- Migration Process
- Resources
- Discontinued Features
- Revised Features
	- PDF Generation
	- Rich Text Editing
- Questions

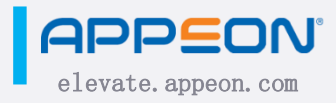

# Author Profile

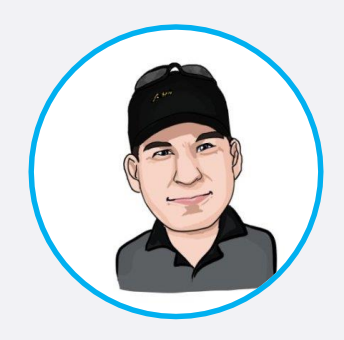

#### Bruce Armstrong

https://www.linkedin.com/in/bruceaarmstr ong https://twitter.com/bruce\_armstrong

https://plus.google.com/+BruceArmstrong

#### About

- Development lead with Integrated Data Services since 2004
- Independent consultant for 15 years doing PowerBuilder development for companies such as Rockwell, Hughes, Boeing, Western Asset Management, Investment Technology Group and Johnson & Johnson.
- Using PowerBuilder since version 1.0.B
- Charter member of TeamSybase (formerly TeamPS), PowerBuilder MVP, SAP Mentor
- Contributing author to SYS-CON's PowerBuilder 4.0 Secrets of the Masters.
- Editor of SAMs' PowerBuilder 9: Advanced Client/Server Development
- Contributed numerous articles to the PowerBuilder Developer's Journal (PBDJ) and the ISUG Tech Journal
- Editor-in-chief of PBDJ from 2004 to 2013
- Served as a technical editor for the ISUG Tech Journal
- Has done sessions on PowerBuilder at most TechWaves since 2004 and at other user group meetings, including meetings in Columbia, Germany, Belgium, Switzerland, England, Italy and France.

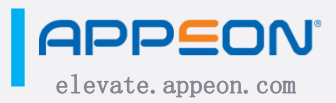

**in** 

#### Company Profile

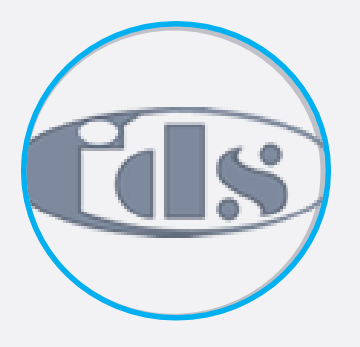

#### Integrated Data Services http://www.get-integrated.com

**in** 

www

https://www.linkedin.com/companybeta/5239896/

#### About

Integrated Data Services (IDS) is a leading provider of custom software products and Government financial management services.

IDS was founded in 1997 in El Segundo, Califonia, and since that time has seen tremendous growth and success.

Currently IDS has offices supporting customers nationwide.

By providing customers with fast, efficient and reliable information systems and support services, IDS has become a preferred provider of financial and programmatic systems, services, and solutions across a wide variety of government

 $\log$  IDS Locations.

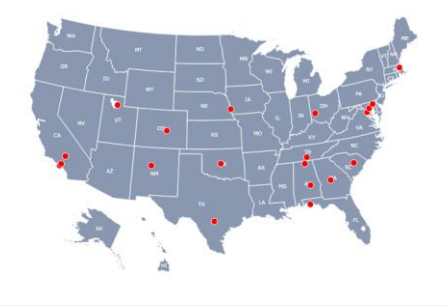

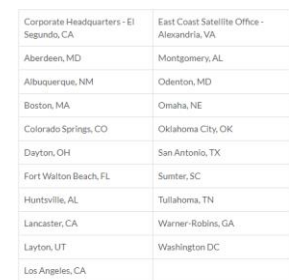

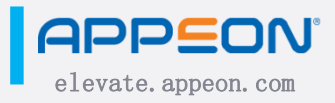

# Migration Process

- Verify the software system requirements (OS, DB, etc.)
- Backup, backup again, and then backup the backups
- Migrate PBLs into PowerBuilder 2017
- Address all discontinued and revised deprecated features
- Perform full rebuild/optimize PBLs to avoid corruption
- Test, test and test again
- Deploy to production

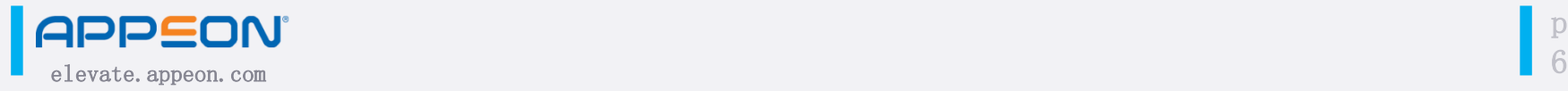

#### Resources

- Migration assistant tool
- Appeon Migration guide <https://goo.gl/H6p4TE>
- Techno-kitten Migration article <https://goo.gl/Uu8892>

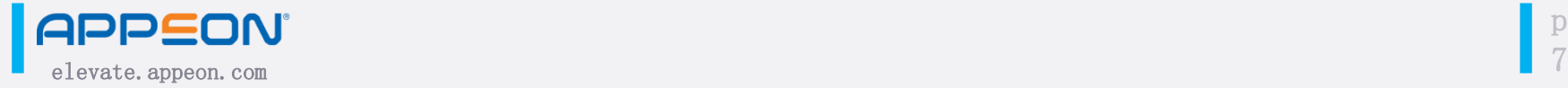

# Discontinued features

- PowerBuilder 8
	- Distributed PowerBuilder (DPB)
- PowerBuilder 11.5
	- OLE Automation Server
	- JSP Projects
	- DataWindow (Active-X) Plug-in
	- PowerBuilder Window (Active-X) Plug-in

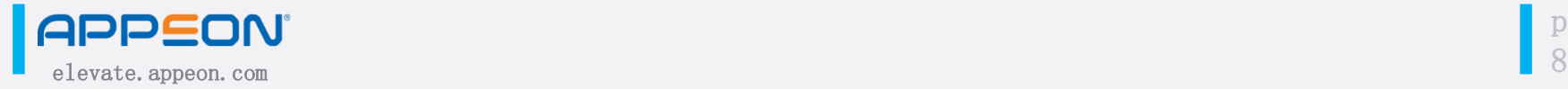

# Discontinued features

- PowerBuilder 12
	- COM/COM+ Components
- PowerBuilder 12.5.2
	- WebForms projects

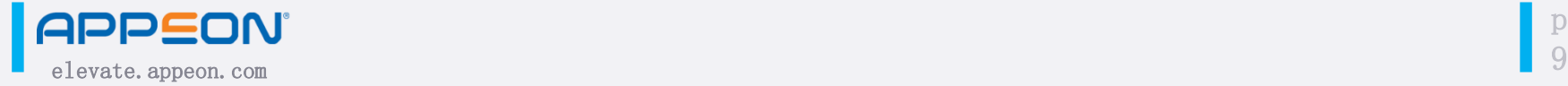

# Discontinued features

- PowerBuilder 2017
	- WinForms projects
	- WPF projects (.Net IDE)
	- WCF projects (.Net IDE)
	- Visual .Net assembly projects (.Net IDE)
	- EAServer projects

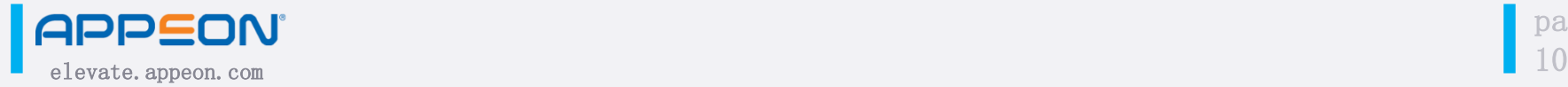

# Revised Features

- PDF Generation
- Rich Text Editing

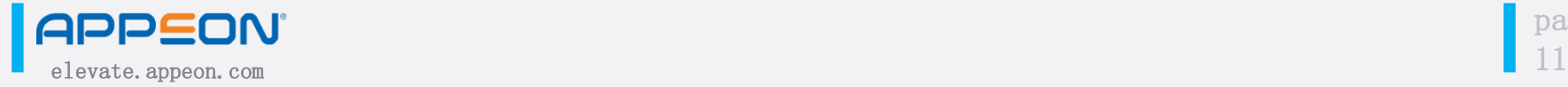

#### PDF Generation revisions

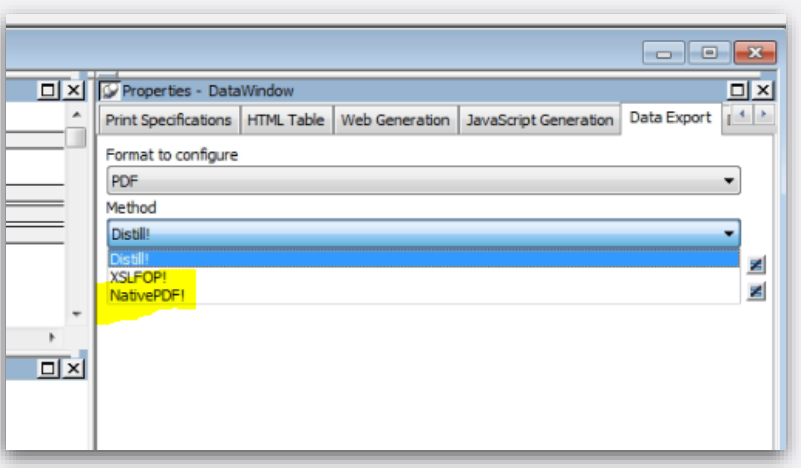

- Third option for generating PDF from DataWindows: NativePDF!
- Distill! remains the default option
- Only required deployment of one additional PowerBuilder runtime file: pbpdf170.dll

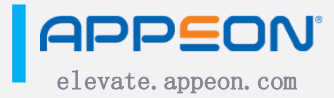

#### PDF Generation revisions

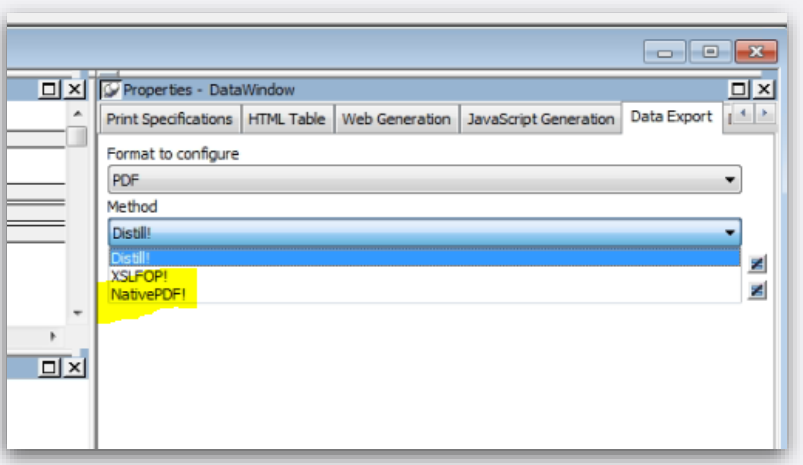

- Default PDF generation remains Distill!
- You can globally change the default by adding the following to the PB.INI file

[DataWindow]

NativePDF Valid=1

• This works for PB IDE and for deployed application.

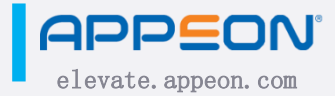

#### Rich Text Editing Revisions

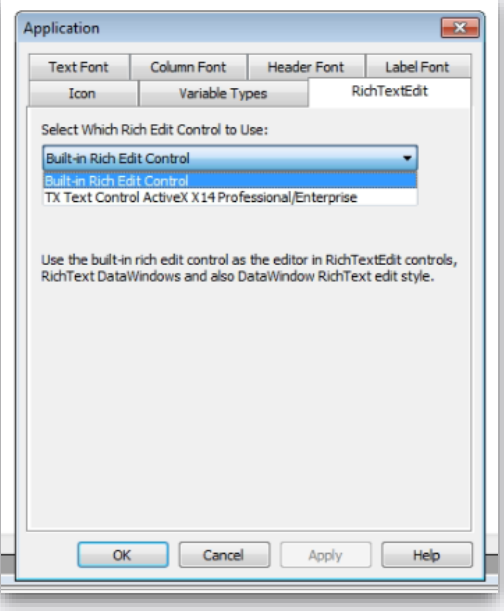

- OEM of TX Text Control (introduced in 10.5) replaced with OEM of TE Edit Control
- There is an option on the application object to switch back to TX Text Control
	- You much obtain your own license of the project to fully enable the option
	- The trial version of TX Text Control cannot be used

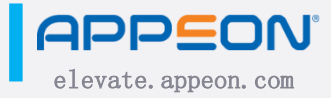

#### Rich Text Editing Revisions

#### **New Rich TextEdit control**

In PowerBuilder 2017, a new RichTextEdit control is added for free use by the PowerBuilder developer and the InfoMaker developer This new control is applicable to the RichTextEdit control. RichText DataWindow Obiect, and the RichText edit style column.

For the PowerBuilder developer, they have the option to use the new control for free, or to continue using the old control (the old control will need to new control; they cannot use the old control any more.

The new control has the same functions/events/properties as the old control, except for the following differences and issues (due to the different wall

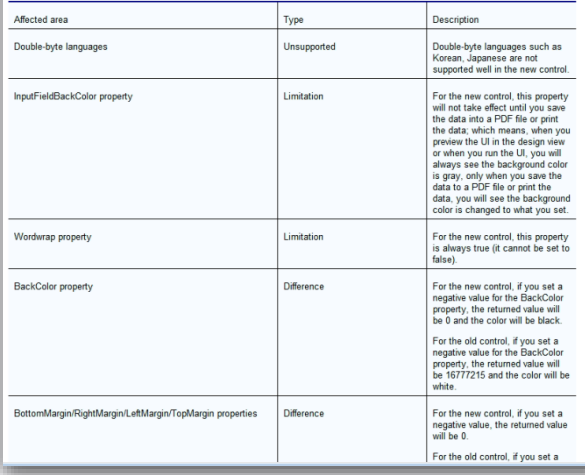

• The What's New section of the PowerBuilder Help gives an extensive treatment to the differences

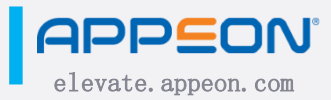

# Questions?

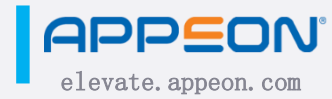

# Connect with the Appeon Community

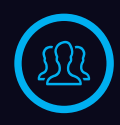

#### community.appeon.com

Discussions, tech articles and videos, free online training, and more.

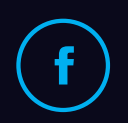

#### facebook.com/AppeonPB

Encourage us with a "like", see cool pics, and get notified of upcoming events.

# twitter.com/AppeonPB

Follow Appeon and community members to get the latest tech news.

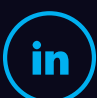

#### linkedin.com

Build up your career profile, and stay in contact with other professionals.

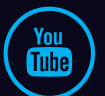

#### youtube.com/c/AppeonHQ

Share important Appeon videos with others; no account registration required.

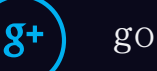

#### google.appeon.com

Follow Appeon and community members to get the latest tech news.

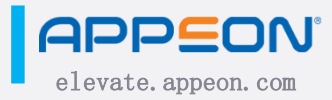